Государственное бюджетное профессиональное образовательное учреждение Прокопьевский горнотехнический техникум им. В.П.Романова

# **Областной конкурс «Лучшая методическая служба профессиональной образовательной организации»**

**Номинация: Современные образовательные и цифровые технологии в деятельности методической службы ПО**

# **Название работы: Информационная система «METODIST»**

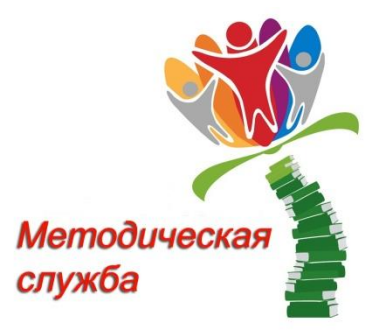

Разработали: Канакова Светлана Геннадьевна (преподаватель) Боцман Алена Владимировна (методист) Шибирина Татьяна Сергеевна (методист)

Прокопьевск, 2019

# СОДЕРЖАНИЕ

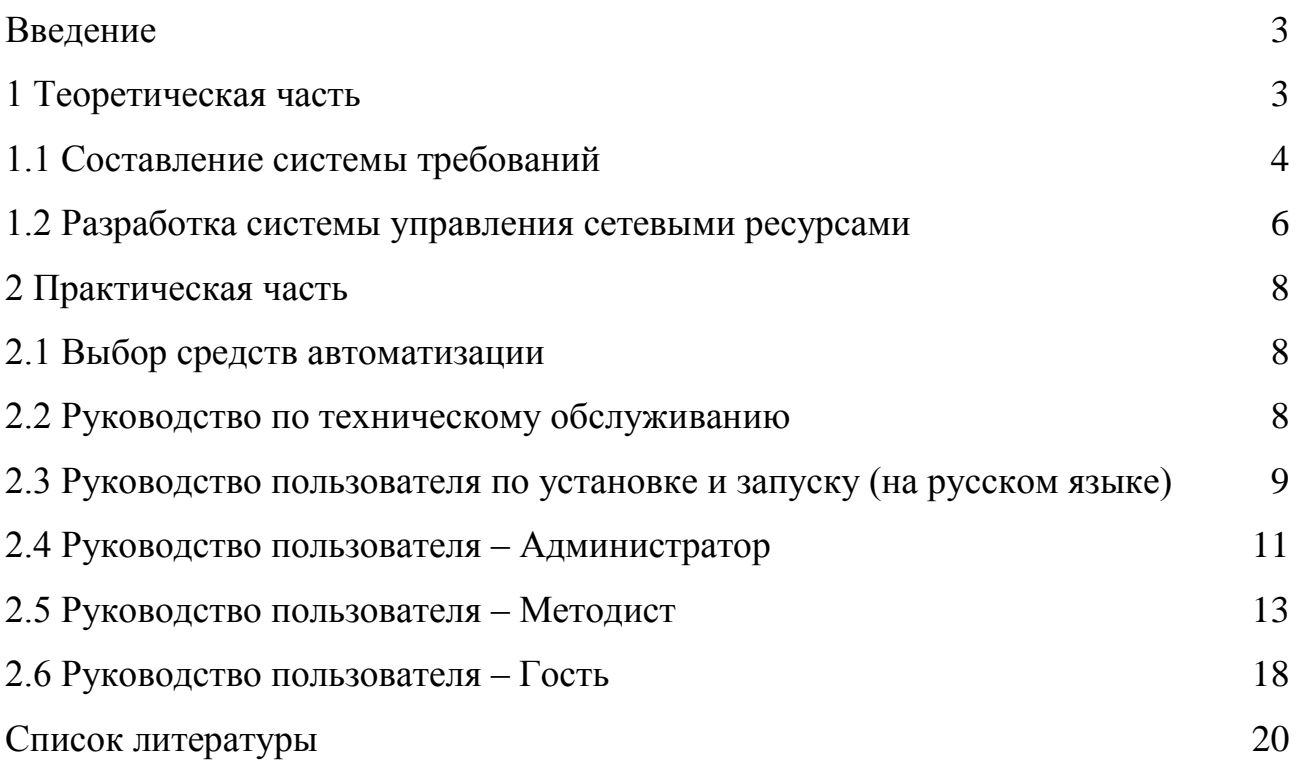

### <span id="page-2-0"></span>Введение

Актуальность информационной системы заключается в структуризации и упорядоченности необходимой информации, хранящейся в больших объемах и схожей по тематике. Методический кабинет в настоящее время нуждается в обработке большого количество информации, связанной с различными мероприятиями и прочей методической деятельностью, поэтому возникла необходимость в автоматизированной информационной системе, которая ускорить процесс, производить фильтрацию и ПОЗВОЛИТ ЭТОТ поиск необходимых данных. Информационная система необходма работникам методического кабинета и программистам.

В настоящее время проблемой является отсутствие автоматизации хранения и обработки данных в работе методического кабинета техникума. Поэтому работнкики методического кабинета совместно со студентами специальности 09.02.03 Программирование в компьютерных системах разработали и внедрили информационную систему, автоматизирующую систему документооборота методического кабинета.

<span id="page-2-1"></span>Разрабатанный программный продукт позволил определить наилучшие варианты для разработки интерфейса, составить список выполняемых функций, организации структуры программы, составить сопутствующую документацию.

Лля удобства работы пользователя разработаны руководства пользователей - один из основных программных документов. Невозможно представить себе хоть сколько-нибудь сложный прикладной программный продукт, который не был бы укомплектован им в той или иной форме. Так же руководства приведены на английском языке, так как в перспективе информационную систему «METOSIDT» с дальнейшими доработками, можно выложить на англоязычные ресурсы, ведь она довольно универсальна и может использоваться не только в стенах техникума.

## 1 Теоретическая часть

### <span id="page-3-0"></span>1.1 Составление системы требований

Первый шаг состоит в достижении соглашения об определении проблемы, которую необходимо решить. Один из простейших способов заключается в том, чтобы просто записать проблему и выяснить, все ли согласны с такой постановкой. Часто бывает полезно записать проблему в стандартной форме (таблицы). Создание подобной таблицы является простым, но действенным средством, чтобы удостовериться в том, что все участники проекта работают вместе над осуществлением общей цели.

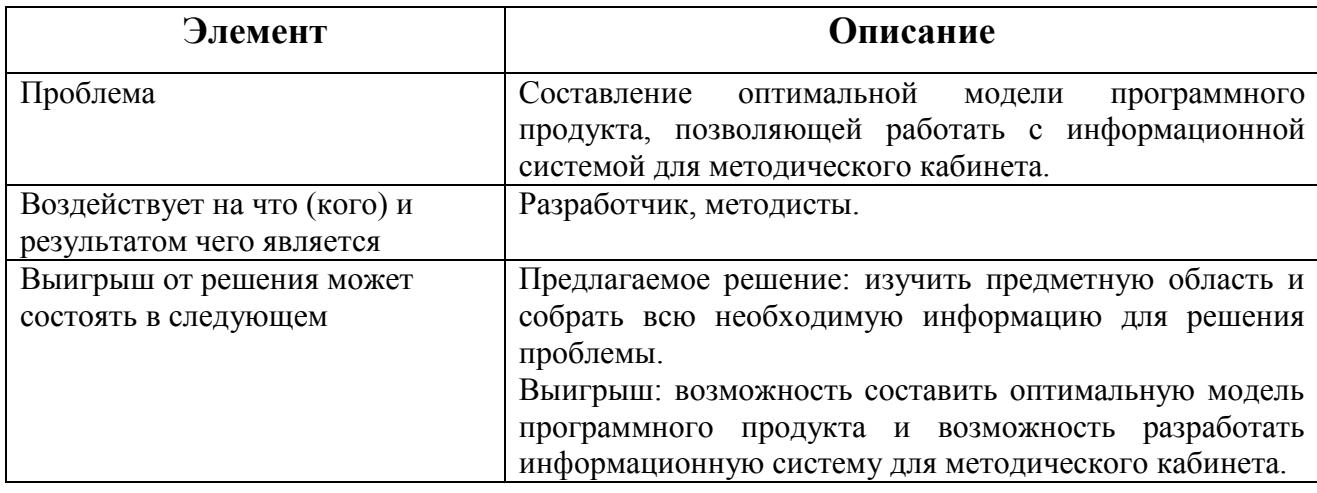

Таблица 1 - Структурирование проблемы

Здесь важно понять корневые причины, лежащие в основе проблемы, и ее проявления. Исходя из таблицы, можно сделать вывод, что разрабатываемая информационная система сможет автоматизировать работу с информацией методического кабинета, а также рассказать о ее деятельности, преимуществах.

Корневые причины, лежащие в основе проблемы: неопределенность требований к проекту; неправильная оценка проектных ресурсов; отсутствие нужных знаний; нехватка информации; нехватка опыта.

Пользователями системы являются работники методического кабинета техникума, администраторы этой системы и программисты.

Заказчиком информационной системы является методический кабинет. Информационная система «METODIST» может оказать влияние на директора, которому могут понадобится отчеты по участию в конкурсах преподавателей или студентов. Система предусматривает сортировку по различным признакам, таким как: ФИО преподавателя, ФИО студента, занятое место (или участие), конкурс и так далее. Методист может легко отсортировать по нужным критериям и сделать отчет.

В системе работает ограниченный круг лиц это – работники методического кабинета и администратор. Также предусмотрен гостевой пользователь, которым будет являться преподаватель. Преподаватель может просматривать таблицы и отсортировывать их. Более никаких пользователей в системе не предусматривается. Сопровождением системы занимается программист, разработавший программу [1].

Управление системой показано на рисунке 1

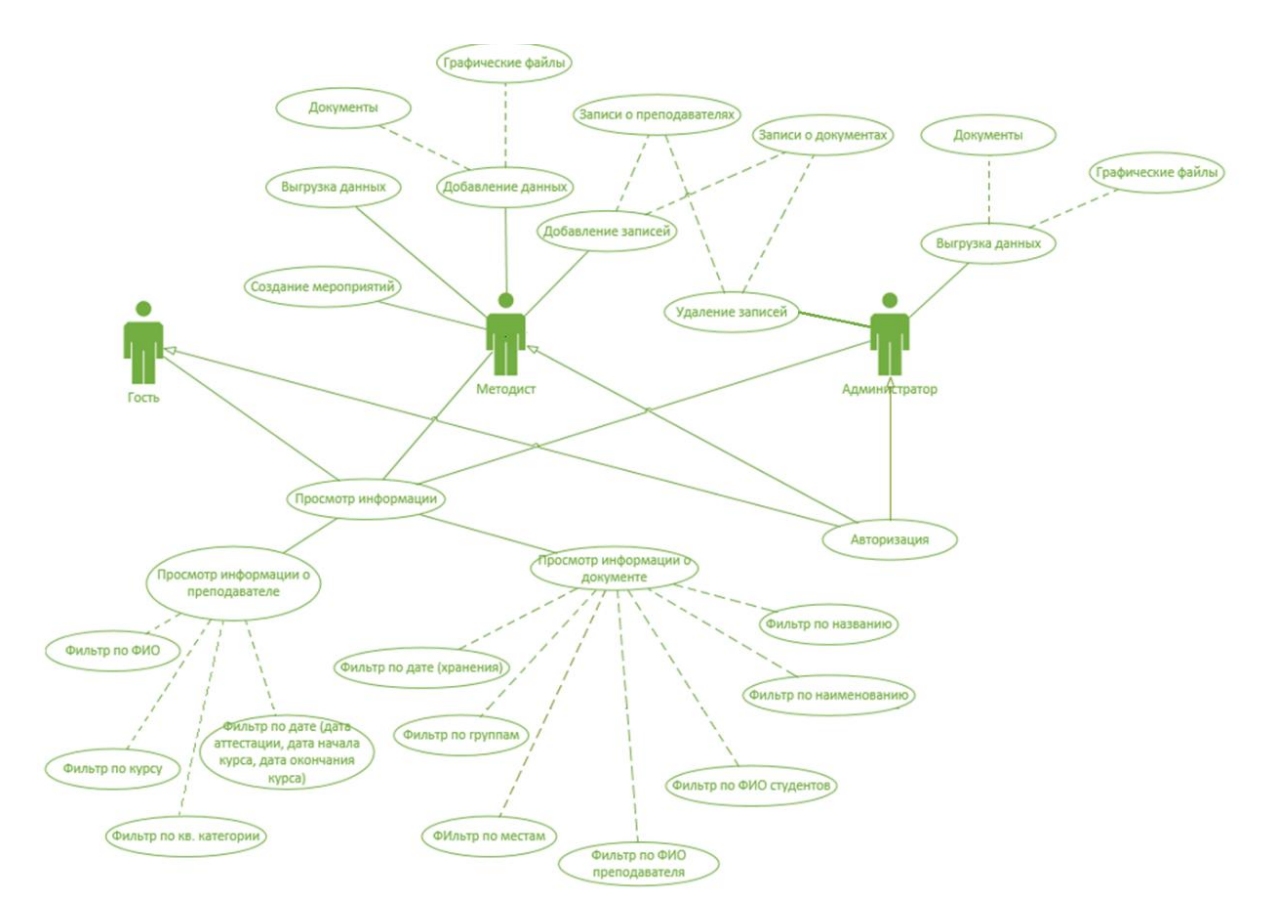

Рисунок 1 – Диаграмма вариантов использования

В разрабатываемой системе возможности добавления данных и их удаление разделены между администратором и методистом. У администратора - удаление документов, преподавателей и остальных данных, у методиста только добавление. Такое разделение убирает возможность случайного удаления методистом какой-либо информации.

Ограничения уменьшают степень свободы. которой располагают разработчики при реализации решения. Каждое ограничение может существенно сузить возможность создания предполагаемого решения. Следовательно, в процессе планирования необходимо тщательно изучить все B этой ограничениями ограничения. системе программиста  $6$ VIVT: операционная система; среда разработки; язык программирования; отсутствие или наличие сети; размер программы; отсутствие необходимости защиты персональных данных пользователя и кодирования информации в базе данных, СВЯЗИ с локальным размещением данной информационной системы  $\overline{R}$ исключительно в стенах техникума [2].

### <span id="page-5-0"></span>1.2 Разработка системы управления сетевыми ресурсами

Исходя из всех требований, спроектирована архитектура и методы передачи данных, показанные на рисунке 2 [1]

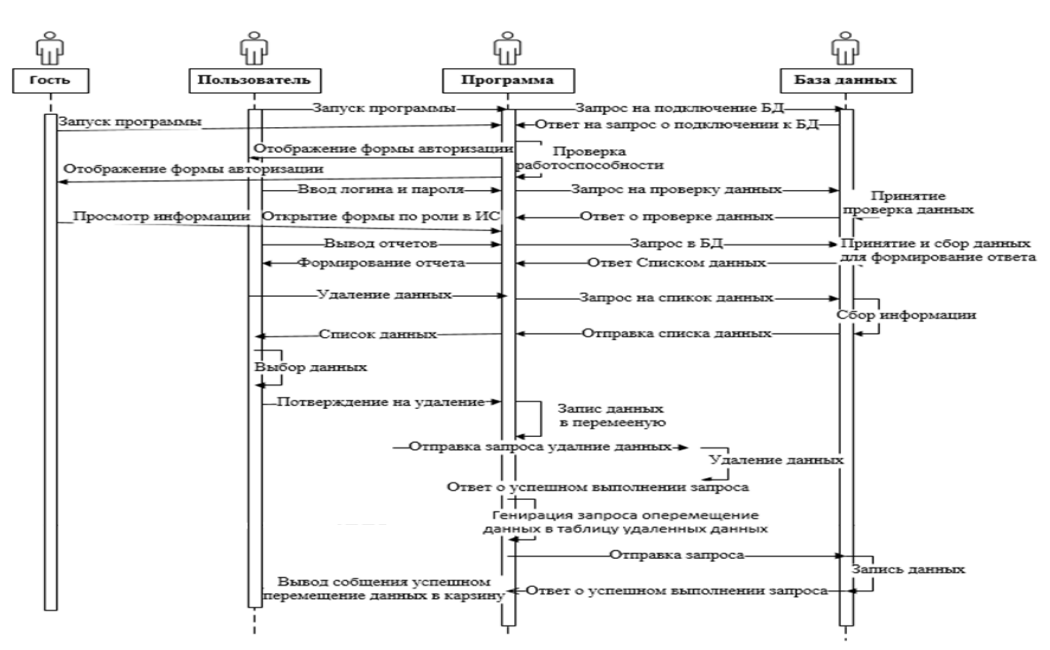

Рисунок 2 - Диаграмма взаимодействия

Информационная система «METODIST» предполагает постоянную работу с данными, значит большая нагрузка будет на сервер, для этого лучше всего подойдет топология сети типа звезда.

Так как информационная система не очень глобальна и используется пока что только в стенах техникума, хватит одного сервера, характеристики которого приведены ниже:

Процессор AMD FX-6300 ОЕМ - 6 ядер, базовая частота - 3500 МГц, Сокет AM3+

Материнская плата ASUS M5A78L-M LX3 - Сокет АМ3+

Оперативная память AMD Radeon R5 Entertainment Series 8 ГБ - Тип памяти DDR3, тактовая частота 1600 МГц

Видеокарта INNO3D GeForce GT 710 Silent LP

Блок питания FSP PNR 400W

Корпус DEXP DC-101В

Кулер для процессора DEEPCOOL GAMMAXX 200T

1 ТБ Жесткий диск WD Blue

Коммутатор - Mercusys MS105

На рисунке 3 представлена схема работы сети

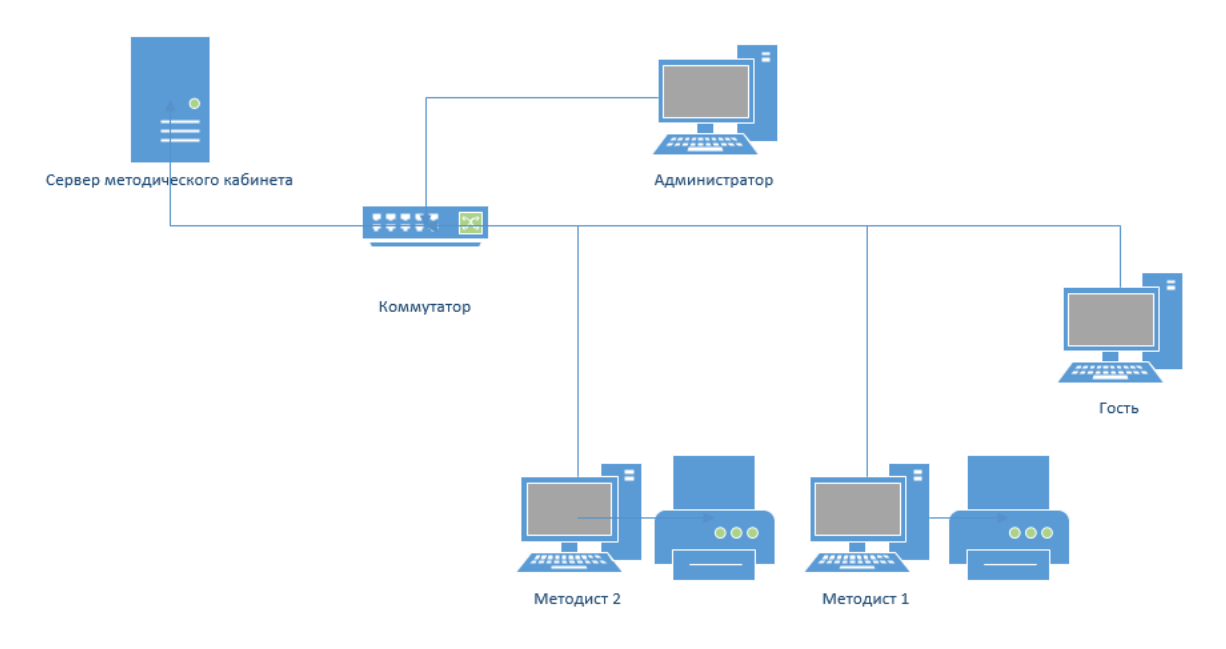

Рисунок 3 – Схема работы сети

### <span id="page-7-0"></span>2 Практическая часть

## <span id="page-7-1"></span>2.1 Выбор средств автоматизации

Для разработки информационной системы выбран язык программирования типизированный Java. Java - сильно объектно-ориентированный ЯЗЫК программирования, разработанный компанией Sun Microsystems  $(B)$ последующем приобретённой компанией Oracle). Приложения Java обычно транслируются в специальный байт-код, поэтому они могут работать на любой компьютерной архитектуре, с помощью виртуальной Java-машины.

Язык программирования Java был выбран по причине того, что данный объектно-ориентированный; кроссплатформенный; безопасный; ЯЗЫК. архитектурно-нейтральный; портативный; многопоточный; высокопроизводительный; распространенный [9].

Средой разработки выбран NetBeans IDE 8.2. NetBeans IDE 8.2 интегрированная среда разработки программного обеспечения на многих языках программирования, в частности Java, JavaScript, Python и прочее. Данная середа разработки предоставляет интегрированный инструментарий для разработки графического пользовательского интерфейса, является полностью свободной версией, доступной под лицензией Apache 2.0, в ней реализована полная поддержка Java SE, Groovy, Scala, а также интеграция с наиболее популярными системами управления версиями.

Среда разработки NetBeans IDE 8.2 была выбрана по причине того, что он имеет такой ряд преимуществ по сравнению с другими средами разработки как: отладка; автозаполнение; эргономика; встроенные инструменты [10].

### <span id="page-7-2"></span>2.2 Руководство по техническому обслуживанию

Документ или интерактивное электронное приложение, содержащие сведения о конструкции, принципе действия, характеристиках изделия, его составных частях и указания, необходимые для правильной и безопасной эксплуатации изделия и оценок его технического состояния при определении

необходимости отправки изделия в ремонт, а также сведения по утилизации изделия или его составных частей. Руководство по эксплуатации, как правило, разрабатывается и входит в комплект поставки на все технически сложные изделия [6].

Общие указания по обеспечению работоспособности программы.

Системный администратор должен обеспечить:

 Установку и работоспособность таких программ, как mysql Server и mysql Workbench;

Миграцию существующей базы данных на удаленный сервер;

Локальное хранилище данных;

- Установку дополнительного программного обеспечения.
- Требования к техническим средствам
- Процессор Celeron, 2Ггц;
- Оперативная память 128 Мб;
- Место на жестком диске 100 Мб;
- Подключение к internet;
- Операционная система Windows 7 или выше, Linux Ubuntu 14.04.
- Описание функций;

 Внесение в программу новых данных, таких как преподаватели и информация о них, курсы, мероприятия и новые документы;

Загрузку и выгрузку, добавленных документов;

Отслеживание необходимости прохождения аттестации.

<span id="page-8-0"></span>2.3 Руководство пользователя по установке и запуску (на русском языке)

Информационная система METODIST – это программный продукт, предназначенный для облегчения работы методического кабинета, а именно таких функций как [7]:

 Учет и хранение всех документов, связанных с различными мероприятиями;

 Быстрый поиск и выгрузка различной информации по мероприятиям и их участникам;

 Оповещение методистов о необходимости прохождения преподавателем соответствующих курсов и аттестаций.

Установка информационной системы не требуется, и так для всех пользователей.

Запуск программы.

Зайти в папку с программой. Открыть папку dist

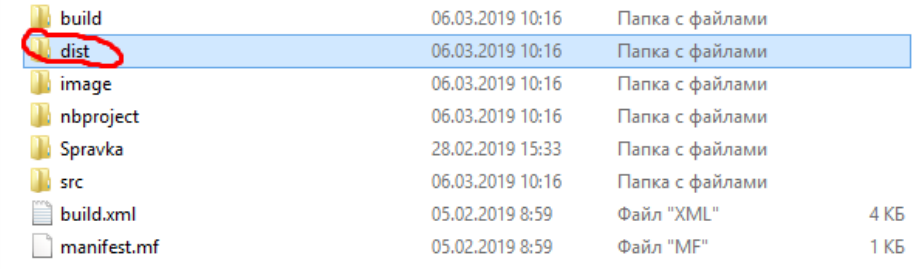

## Рисунок 4

Переместить ярлык metod.jar на рабочий стол

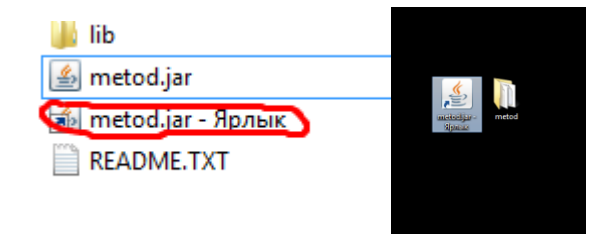

Рисунок 5

<span id="page-9-0"></span>Запустить ярлык metod.jar.

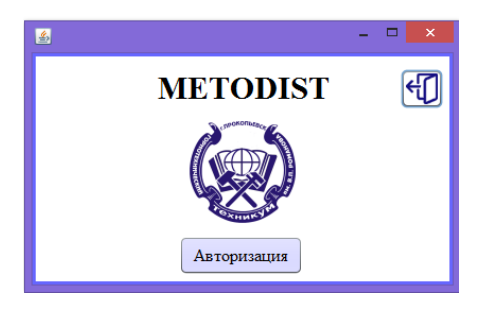

Рисунок 6

### 2.4 Руководство пользователя – Администратор

На главной форме нажать на кнопку Авторизация. На форме ввода пароля и логина ввести данные для перехода на форму Администратора (логин admin, пароль admin) [7].

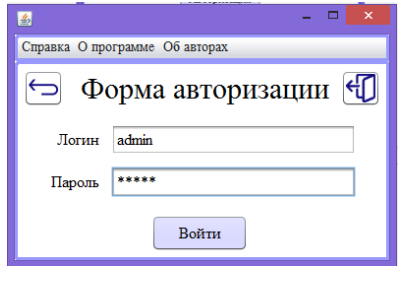

Рисунок 7

 $\mathbf{1}$ Справка О программе Об авторах  $\overline{O}$  $\overline{2}$ 田 Форма Администратора ФИО студента Группа Наименование Путь хран Дата<br>2018-12-02 Место ФИО Преподав... C:\Users\IntelP Сертификат Vua Канакова Свет. Сертификат.jpg Сертификат.jp<br>почетная\_гра. почетная гра... C:\Users\IntelP... 2010-01-16 Люфт Алекса... ПКС15 Kaussona Cher Благ\_письмо C:\Users\IntelP 2019-01-16 Канакова Свет... Благ\_письмо.ј. ų, Благ письмо C:\Users\IntelP... 2017-10-19 Уча... Канакова Свет... Благ письмо.і.  $\overline{3}$ C:\Users\IntelP.<br>C:\Users\IntelP. 2017-10-25 Husomnia Amr  $T K C 16$ **Kasaxona Cher** M<sub>1.jpg</sub> сертификат 2018-11-30 Базылева Ната... сертификат.jpg серпификат C:\Users\IntelP. 2018-03-18 Николина Али... ПКС16 y<sub>a.</sub> Канакова Свет... ceptuduxat.jpeg C:\Users\IntelP...<br>C:\Users\IntelP... канакова Свет...<br>Канакова Свет... благ\_письмо 2018-03-18  $y_{\text{va...}}$ благ\_письмо.ј.. 2018-04-17 TIKC<sub>15</sub> **Хусиутдинов** ... почет\_грамот почет\_грамот. Vaa ... ceptuchusar C:\Users\IntelP... 2018-11-30 Канакова Свет... ceptudusxar .jpg серинцикат\_...<br>Диплом.bmp Диплом<br>диплом\_2 C:\Users\IntelP.<br>C:\Users\IntelP. 2018-12-14<br>2018-12-14 Маркелов Вла...  $TIXC15$ канинен свет.<br>Канакова Свет.. Хуснутдинов ...  $\Pi$ KC15 mentos 2.jpg диплом 1 C:\Users\IntelP. 2018-09-20 Пивоваров Д. **TIPYM15** Vus Капинус Мари... menton 1.jpg C:\Users\IntelP.<br>C:\Users\IntelP. ceptuduscar\_i.jpg<br>mutuosar\_ipg серпирикат\_ 2018-09-06 Kamnyc Mapa... Учa. 2017-09-07 Капинус Мари... диплом\_1 г<br>Гавриленко А... ПРУМ16 диплом C:\Users\IntelP... 2017-09-14 Капинус Мари... диплом.jpg юм.jpg<br><u>toм\_4444</u> .....<br>10м\_4444 C:\Users\IntelP 2018-09-13 Ким Александ... ПРУМ17 Kananye Mapa. 即年  $\overline{5}$  $\overline{6}$ Обновить таблицу Выгрузить документ Удалить документ Удалить преподавателя  $\overline{4}$ Сортироват **Ilper** даватель Место Студент Дата  $\overline{7}$  $\overline{\mathbf{S}}$ Выберите Канакова Свет E asa Fe  $O_K$ 

Нажмите на кнопку Войти и попадите на форму

Рисунок 8

1. Контекстное меню, на котором находятся кнопка Справка, по нажатию на которою пользователя перенесет в справочник, предоставляющий инструкцию по использованию всех существующих форм информационной системы. Так же здесь расположены кнопки О программе и Об авторах, которые показывают информацию о названии и версии программного обеспечения и кто написал его.

2. Кнопка назад к предыдущей форме, обновить форму и выход из формы.

3. Таблица, показывающая необходимую информации, в случае с формой Администратора это таблица загруженных документов.

4. По нажатию на кнопку Сортировка внизу формы появится область, в которой можно будет выбрать, почему пользователю нужно отсортировать данные в таблице.

5. Обновление таблицы.

6. При выборе в таблице любого документа, нажмите кнопку выгрузить документа, чтобы получить его.

7. Выберите документа в таблице и нажмите кнопку Удалить документ, чтобы удалить его из базы и из хранилища.

Сообщения пользователю

После выбора и нажатия на кнопку Выгрузить документ или Удалить документ, пользователю будет выведены следующие сообщения:

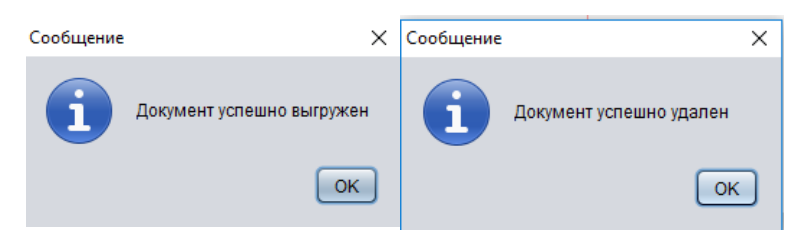

Рисунок 9

Если пользователь не выбрал файл, но нажал на кнопки, ему будет выведено сообщение об ошибке.

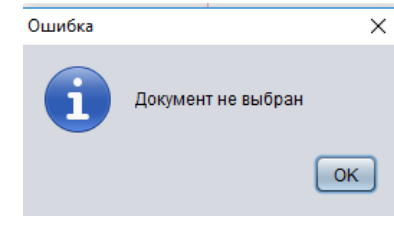

Рисунок 10

Если при авторизации был введен не правильный пароль/логин, пользователю будет выведено сообщение об ошибке.

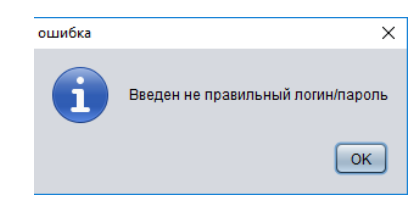

### <span id="page-12-0"></span>2.5 Руководство пользователя – Методист

На главной форме нажать на кнопку Авторизация. На форме ввода пароля и логина ввести данные для перехода на форму Методиста (логин met, пароль met) [7].

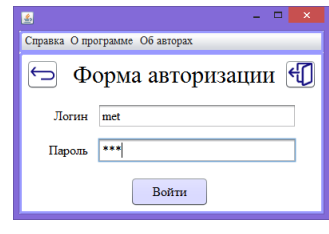

Рисунок 12

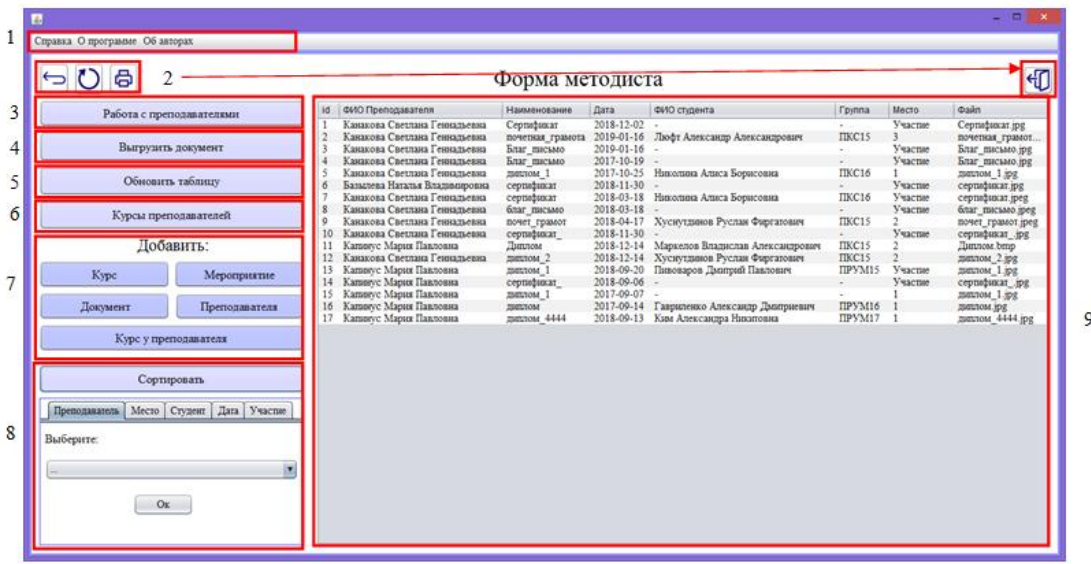

Рисунок 13

1. Контекстное меню, на котором находятся кнопка Справка, по нажатию на которою пользователя перенесет в справочник, предоставляющий инструкцию по использованию всех существующих форм информационной системы. Так же здесь расположены кнопки О программе и Об авторах, которые показывают информацию о названии и версии программного обеспечения и кто написал его.

2. Кнопка назад к предыдущей форме, обновить форму, выход из формы и печать выбранного документа.

3. Кнопка для перехода на форму работы с информацией о преподавателях.

4. Выбрать документ из таблицы и нажать на кнопку Выгрузить документ, его получения из хранилища.

5. Обновление таблицы.

6. Переход на форму, показывающую принадлежность курса к преподавателю.

7. Область, в которой размещены кнопки для добавления курсов для преподавателей, самих преподавателей, загрузка нового документа и мероприятий для документов.

8. По нажатию на кнопку Сортировка внизу формы появится область, в которой можно будет выбрать, почему пользователю нужно отсортировать данные в таблице.

9. Таблица, показывающая необходимую информацию, в случае с формой Методиста это таблица загруженных документов.

Форма добавления нового курса.  $\mathbf{1}$ Справка О программе Об авторах  $\overline{2}$  $\mathcal{L}$ Новый курс Название Название организации 3  $\mathbf{O}_3$ 

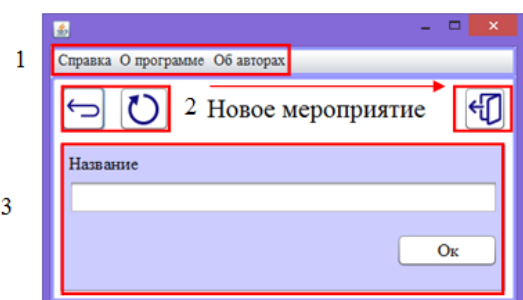

Рисунок 15

### Рисунок 14

Форма добавления нового

мероприятия.

Формы загрузки нового документа.

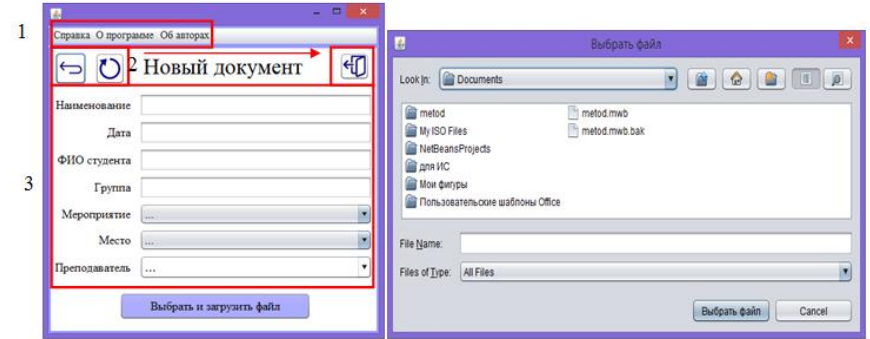

Рисунок 16

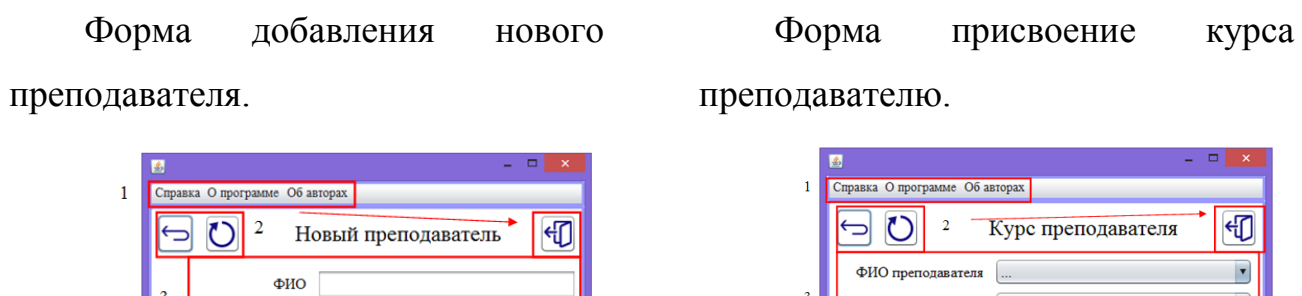

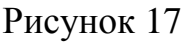

Дата аттестации

Категория

 $\beta$ бавить

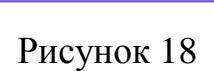

Добавить

 $\overline{\phantom{a}}$ 

Kypc

Дата начала курса

Дата окончания курса

Форма, показывающая принадлежность курса к преподавателю.

| Справка О программе Об авторах                                             |                               |                   |                      |
|----------------------------------------------------------------------------|-------------------------------|-------------------|----------------------|
| 2                                                                          | Курсы преподавателей          |                   |                      |
| Наименование курса                                                         | ФИО преподавателя             | Дата начала курса | Дата окончания курса |
| ПК по программа "психолого-педагогические основы профессиональной деятельн | Канакова Светлана Геннадьевна | 2017-02-07        | 2017-02-28           |
| ПК по программа "психолого-педагогические основы профессиональной деятельн | Базылева Наталья Владимировна | 2017-02-07        | 2017-02-28           |
| ПК по программа "психолого-педагогические основы профессиональной деятельн | Капинус Мария Павловна        | 2017-02-07        | 2017-02-28           |
| ПК по программа "психолого-педагогические основы профессиональной деятельн | Яскевич Кирилл Николаевич     | 2017-02-07        | 2017-02-28           |
| ПК по программа "психолого-педагогические основы профессиональной деятельн | Шельпацкая Ольга Витальевна   | 2017-02-07        | 2017-02-28           |
| ПК по программе "Организационно - методиское сопровождение конкурсного дв  | Канакова Светлана Геннальевна | 2017-02-07        | 2017-02-28           |
| ПК по программе "Организационно - методиское сопровождение конкурсного дв  | Базылева Наталья Владимировна | 2017-02-07        | 2017-02-28           |
| ПК по программе "Организационно - методиское сопровождение конкурсного дв  | Капинус Мария Павловна        | 2017-02-07        | 2017-02-28           |
| ПК по программе "Организационно - методиское сопровождение конкурсного дв  | Яскевич Кирилл Николаевич     | 2017-02-07        | 2017-02-28           |
| Проверка навыков оказания первой медицинской помощи                        | Шельпацкая Ольга Витальевна   | 2017-03-19        | 2017-03-22           |
| Охрана труда                                                               | Капинус Мария Павловна        | 2017-05-21        | 2017-05-25           |
| Охрана труда                                                               | Шельпанкая Ольга Витальевна   | 2017-05-21        | 2017-05-25           |
|                                                                            |                               |                   |                      |
|                                                                            |                               |                   |                      |
| Сортировать<br>4                                                           |                               | 5                 | Обновить таблицу     |
| Курс Дата аттестации<br>Преподаватель                                      |                               |                   |                      |
| Выберите:                                                                  |                               |                   |                      |
| Канакова Светлана Геннадьевна                                              |                               |                   |                      |
| Ox                                                                         |                               |                   |                      |

Рисунок 19

Форма с информацией о преподавателях.

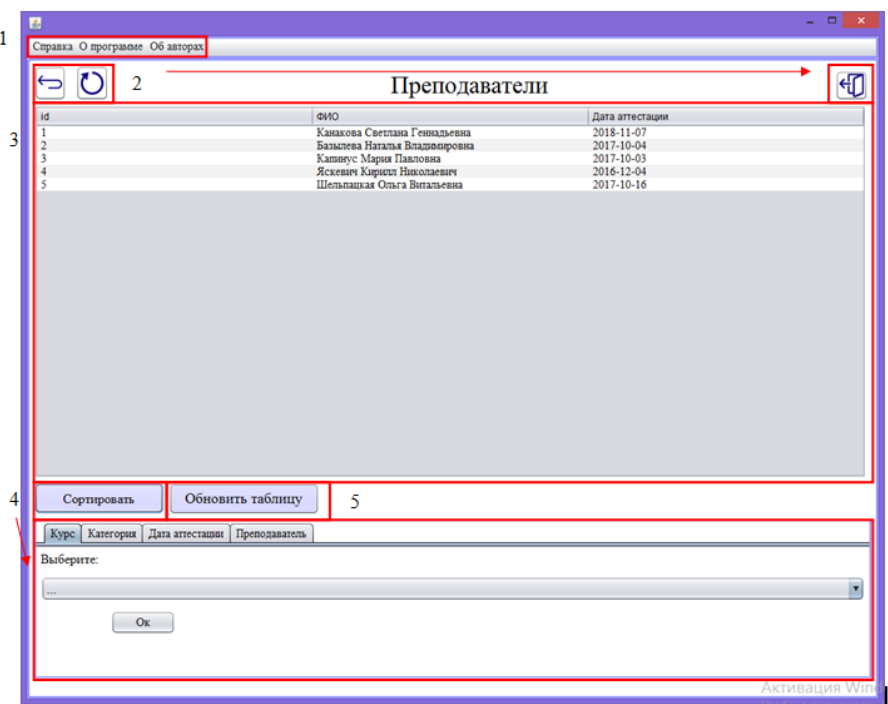

Рисунок 20

Сообщения пользователю

Если при авторизации был введен не правильный пароль/логин, пользователю будет выведено сообщение об ошибке.

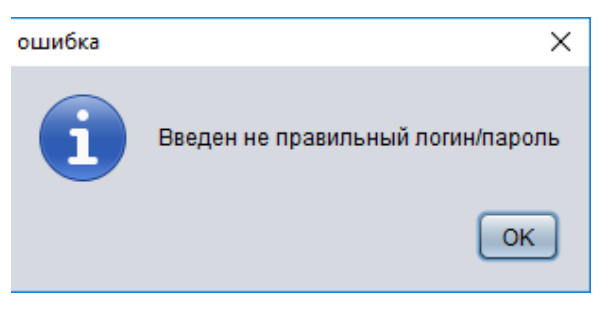

Рисунок 21

Если пользователь допустил ошибку при вводе данных на формах добавления информации, ему будет выведено сообщение об ошибке.

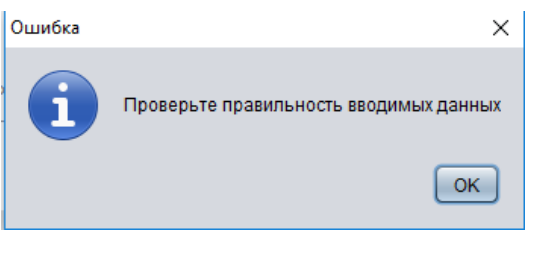

Рисунок 22

Если же все заполнено правильно будет выведено сообщение об успешном добавлении информации.

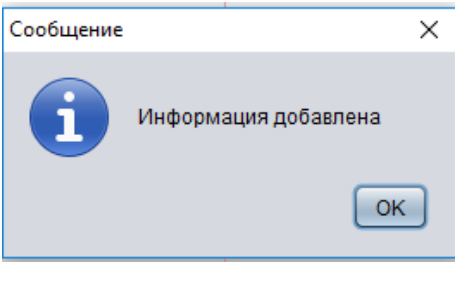

Рисунок 23

<span id="page-16-0"></span>2.6 Руководство пользователя - Гость

На главной форме нажать на кнопку Авторизация. На форме ввода пароля и логина не вводить логина и пароля [7]

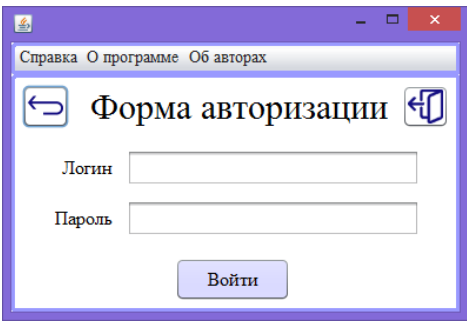

Рисунок 24

 $\mathbf{1}$ правка О программе Об авторах  $\overline{2}$ 印  $\overline{O}$ Форма гостя Дата аттест:<br>2018-11-07<br>2017-10-04<br>2017-10-03<br>2016-12-04<br>2017-10-16  $\overline{3}$  $\overline{4}$ 5 Обиовить табли Сортировать Преподаватель | Курс | Категор ira vateronin  $O_K$ 

Форма гостя

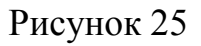

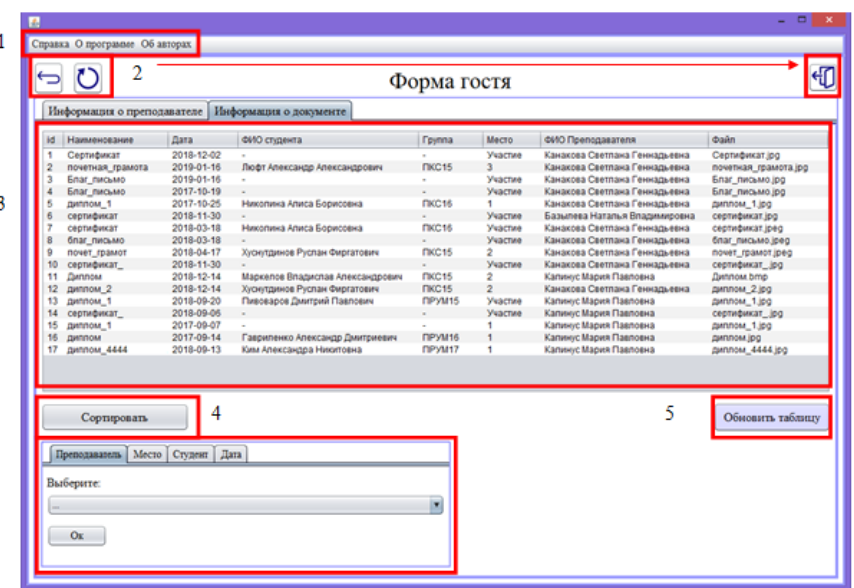

Рисунок 26

Контекстное меню, на котором находятся кнопка Справка, по нажатию на которою пользователя перенесет в справочник, предоставляющий инструкцию по использованию всех существующих форм информационной системы. Так же здесь расположены кнопки О программе и Об авторах, которые показывают информацию о названии и версии программного обеспечения и кто написал его.

Кнопка назад к предыдущей форме, обновить форму и выход из формы.

Таблица, отображающая информацию по названию формы.

По нажатию на кнопку Сортировка внизу формы появится область, в которой можно будет выбрать, почему пользователю нужно отсортировать данные в таблице.

Обновление таблицы.

Сообщения пользователю

Если при авторизации был введен не правильный пароль/логин, пользователю будет выведено сообщение об ошибке.

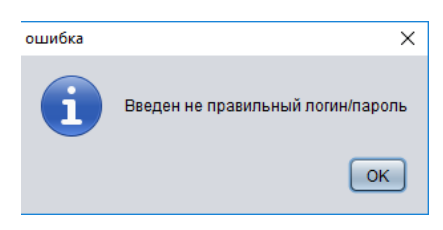

Рисунок 27

### СПИСОК ЛИТЕРАТУРЫ

<span id="page-18-0"></span>1. Гагарина Л.Г. Разработка и эксплуатация автоматизированных информационных систем [Электронный ресурс] / Гагарина Л.Г.-М.: ФОРУМ:ИНФРА-М,2017- (ЭБС Знаниум)

2. Гагарина, Л.Г. Технология разработки программного обеспечения [Электронный ресурс] /Гагарина Л.Г. - М.: ИД ФОРУМ: НИЦ Инфра-М, 2017. - (ЭБС Знаниум)

3. ГОСТ 19.001-77 Единая система программной документации. Общие положения.

4. ГОСТ 19.101-77 Единая система программной документации. Виды программ и программных документов.

5. ГОСТ 19.102-77 Единая система программной документации. Стадии разработки.

6. ГОСТ 19.508-79 Единая система программной документации. Руководство по техническому обслуживанию. Требования к содержанию и оформлению.

7. IEEE Std 1063-2001 IEEE Standard for Software User Documentation. Руководство пользователя

8. Монахов, В.В. Язык программирования Java и среда NerBeans [Текст] / В.В. Монахов – М.: НОУ «ИНТУИТ», 2016 г.

9. Сеттер, Р.В. Изучаем Java на примерах и задачах [Текст] / Р.В. Сеттер – СПб.: Наука и техника, 2016 г.

10. Гаврилов, А.В. Программирование на языке Java. Конспект лекций [Текст] / А.В. Гаврилов, С.В. Клименков, А.Е. Харитонова, Е.А. Цопа – СПб.: Университет ИТМО, 2015 г.

11. Бурмастеров, А.В. Программирование на языке Java [Текст]: Методические указания к выполнению лабораторных работ / А.В. Бурмастеров – Пенза, 2014 г.